**[岳斌](https://zhiliao.h3c.com/User/other/0)** 2008-11-27 发表

S2000-EA系列交换机HWPing—HTTP测试功能的配置 一、 组网需求: H3C S2000-EA系列以太网交换机作为HWPing客户端, PC作为HTTP服务器。在HW Ping客户端和HTTP服务器之间进行HWPing HTTP测试,测试与指定的HTTP服务器 之间是否可以建立连接以及从HTTP服务器获取一个文件所用的时间。 二、 组网图: IP network 10111/8  $10222F$ Switch A **HTTP** Server **HMPing Client** 三、 配置步骤: 1、配置HTTP Server: HTTP服务器使用Windows 2003 Server,关于HTTP服务器的配置请参见Windows 20 03 Server的相关配置指导书。 2、配置HWPing Client(Switch): # 开启hwping客户端。 <Sysname> system-view [Sysname] hwping-agent enable # 创建一个HWPing测试组。指定的管理员名字为administrator, 测试操作标签为HTT P。 [Sysname] hwping administrator http # 配置测试的类型为HTTP。 [Sysname-hwping-administrator-http] test-type http # 配置HTTP服务器的IP地址为10.2.2.2。 [Sysname-hwping-administrator-http] destination-ip 10.2.2.2 # 配置一次测试中进行探测的次数为10。 [Sysname-hwping-administrator-http] count 10 # 配置探测的超时时间为30秒。 [Sysname-hwping-administrator-http] timeout 30 # 启动测试操作。 [Sysname-hwping-administrator-http] test-enable # 查看测试结果。 [Sysname-hwping-administrator-http] display hwping results administrator http HWPing entry(admin administrator, tag http) test result: Destination ip address:10.2.2.2 Send operation times: 10 Receive response times: 10 Min/Max/Average Round Trip Time: 47/87/74 Square-Sum of Round Trip Time: 57044 Last succeeded test time: 2000-4-2 20:41:50.4 Extend result: SD Maximal delay: 0 DS Maximal delay: 0 Packet lost in test: 0% Disconnect operation number: 0 Operation timeout number: 0 System busy operation number: 0 Connection fail number: 0 Operation sequence errors: 0 Drop operation number: 0

Other operation errors: 0 Http result:

TCP Connect Timeout Times: 0

DNS Resolve Time: 0 HTTP Operation Time: 675 DNS Resolve Min Time: 0 HTTP Test Total Time: 748 DNS Resolve Max Time: 0 HTTP Transmission Successful Times: 10 DNS Resolve Failed Times: 0 HTTP Transmission Failed Times: 0 DNS Resolve Timeout Times: 0 HTTP Transmission Timeout Times: 0 TCP Connect Time: 73 HTTP Operation Min Time: 27 TCP Connect Min Time: 5 HTTP Operation Max Time: 80 TCP Connect Max Time: 20

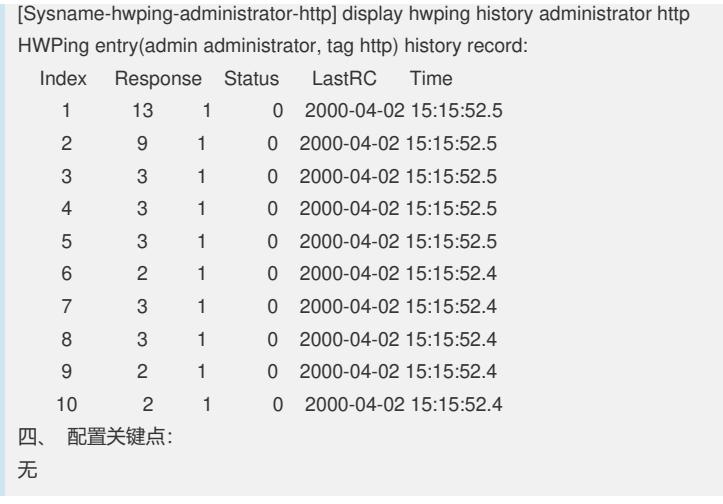